## **RENFE 30% de DESCONTO NOS BILHETES DE COMBOIO**

## **Como para aplicar o desconto ao comprar o bilhete**

- 1. Aceder à pagina web da RENFE através do link: https://venta.renfe.com/vol/buscarTren.do
- 2. Escolher origem e destino, e o dia de saída e de chegada. Apenas os comboios que circulem no período 19 a 26 de junho terão desconto.

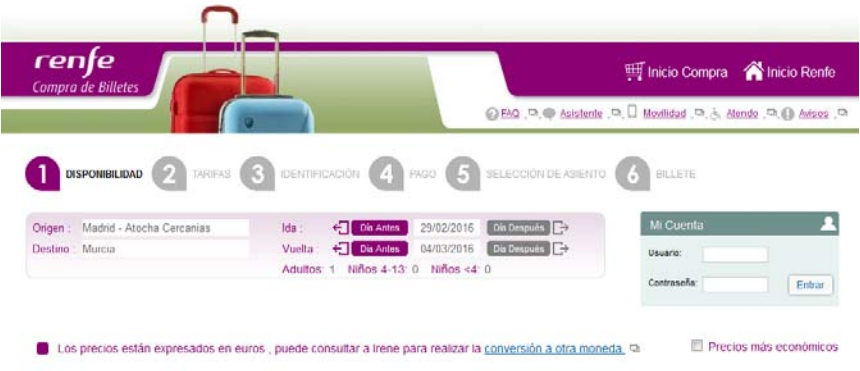

3. Escolher o horário do comboio para cada um dos trajetos.

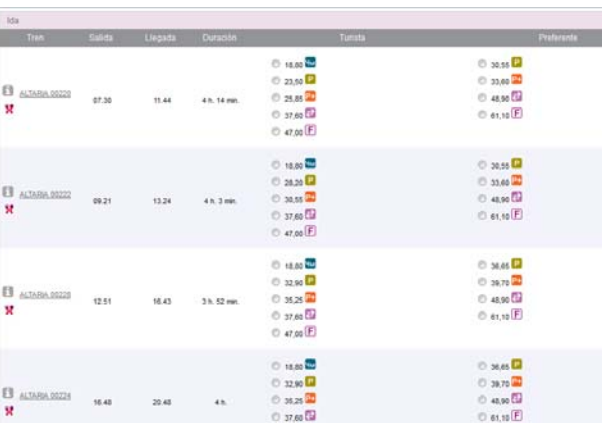

4. Após aceites os horários, escolha o menu "**Tarifas y Descuentos disponibles**" que aparece associado a cada trajeto e selecione a opção "**Congresos y Eventos**". De seguida introduza o número de autorização **301601246** no espaço correspondente. Selecione seguidamente "**Recalcular el precio de la compra**".

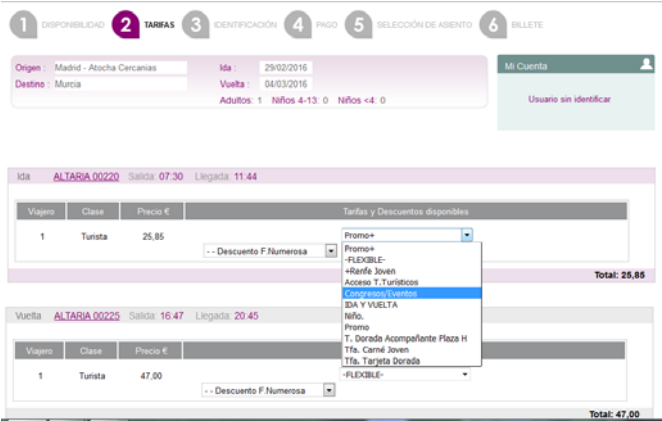

5. Aceite e aceda ao pagamento final online, completando os dados da compra.

Por favor, imprima o seu bilhete bem como o desconto, e tenha sempre disponíveis consigo durante todos os **trajetos para consulta do revisor.**